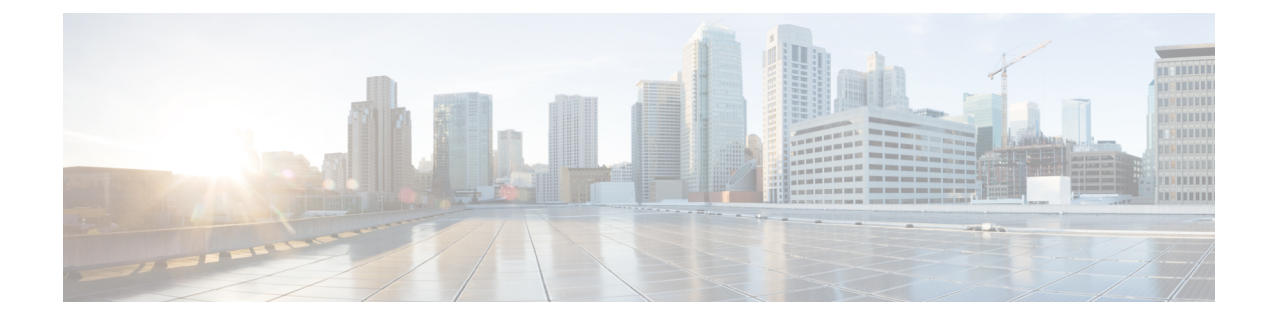

# ローカル認証および許可の設定

- [スイッチのローカル認証および許可の設定方法](#page-0-0) (1 ページ)
- [ローカル認証および許可のモニタリング](#page-2-0) (3 ページ)
- [ローカル認証および許可の機能履歴](#page-2-1) (3 ページ)

### <span id="page-0-0"></span>スイッチのローカル認証および許可の設定方法

ローカルモードで認証、許可、およびアカウンティング(AAA)を実装するようにスイッチを 設定すると、サーバがなくても動作するように AAA を設定できます。この場合、スイッチは 認証および許可の処理を行います。この設定ではアカウンティング機能は使用できません。

(注)

AAA 方式を使用して HTTP アクセスに対しスイッチのセキュリティを確保するには、グロー バル コンフィギュレーション モードで **ip http authentication aaa** コマンドを使用してスイッチ を設定する必要があります。AAA 認証を設定しても、AAA 方式を使用した HTTP アクセスに 対しスイッチのセキュリティは確保しません。

ローカルモードで AAA を実装するようにスイッチを設定して、サーバがなくても動作するよ うに AAA を設定するには、次の手順を実行します。

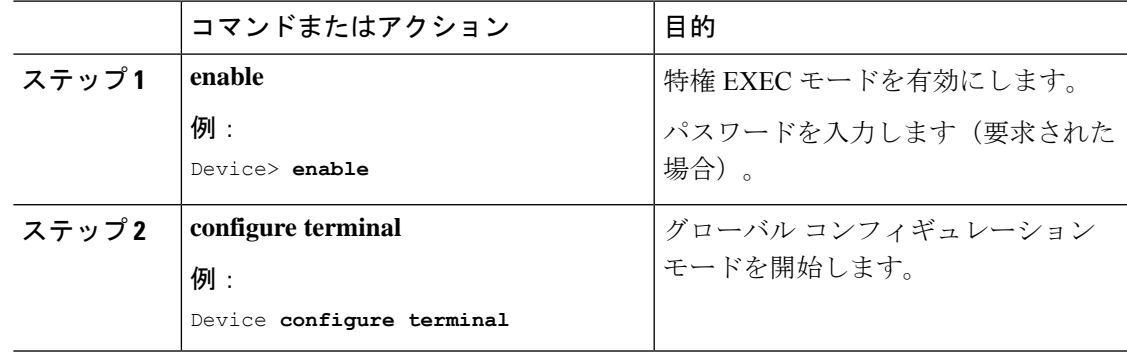

#### 手順

I

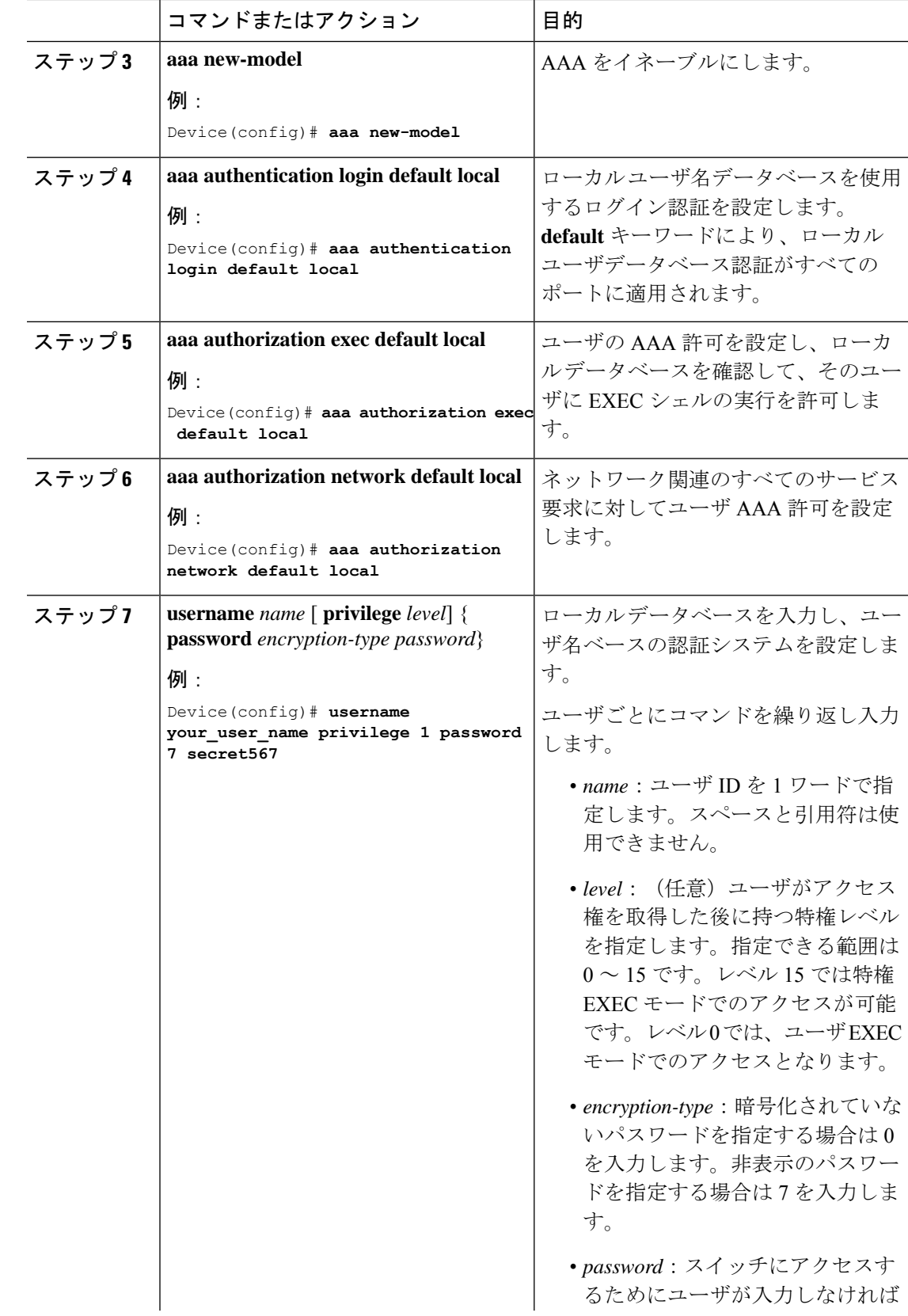

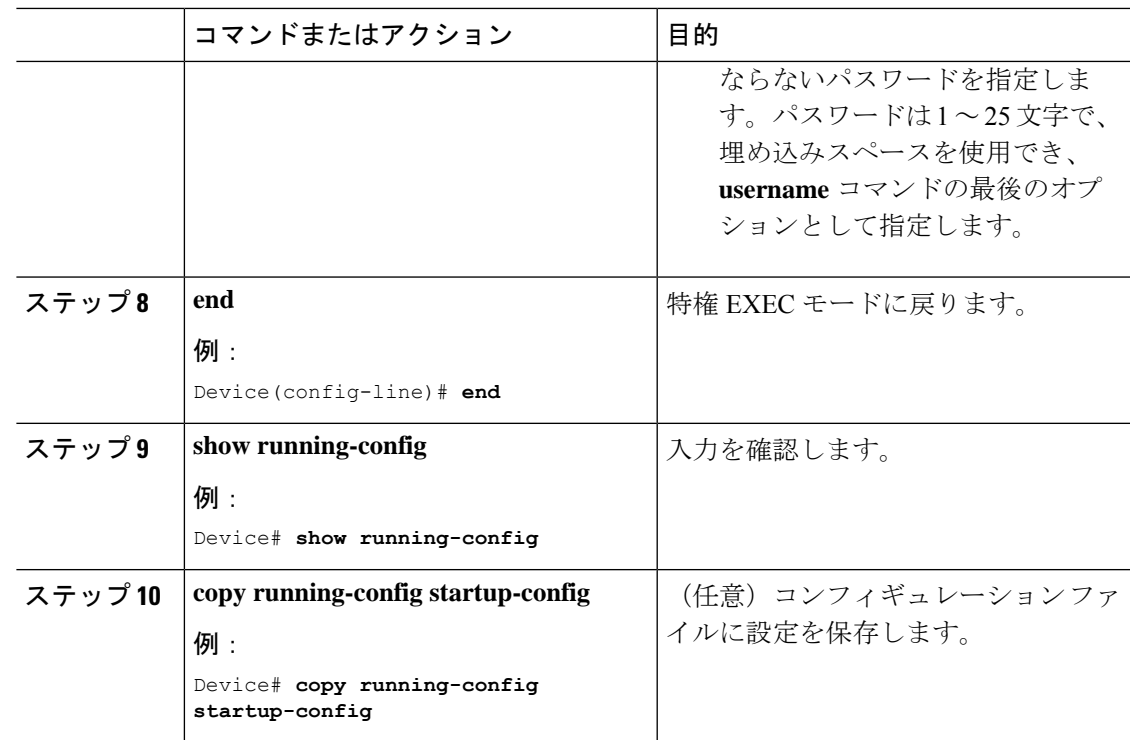

## <span id="page-2-0"></span>ローカル認証および許可のモニタリング

表 **<sup>1</sup> :** ローカル認証および許可を表示するためのコマンド

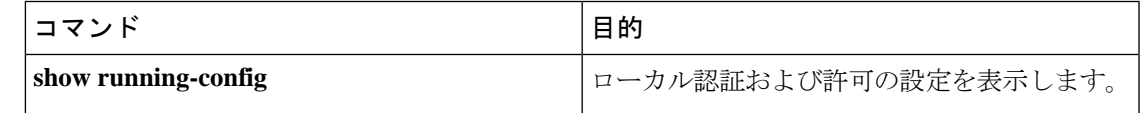

### <span id="page-2-1"></span>ローカル認証および許可の機能履歴

次の表に、このモジュールで説明する機能のリリースおよび関連情報を示します。

これらの機能は、特に明記されていない限り、導入されたリリース以降のすべてのリリースで 使用できます。

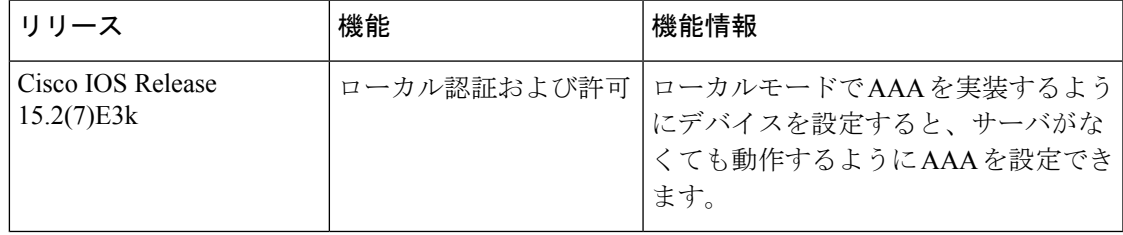

CiscoFeature Navigatorを使用すると、プラットフォームおよびソフトウェアイメージのサポー ト情報を検索できます。Cisco Feature Navigator には、<http://www.cisco.com/go/cfn> [英語] からア クセスします。